## **راهنماي ليستگيري و انتخاب اتاق در سامانه اسكان**

با مراجعه به سايت dorm.sharif.ir با انتخاب دكمه ورود (گوشه بالا سمت چپ)، وارد صفحه شخصي خود شويد.

براي شروع ليستگيري، ابتدا بايستي از برنامههاي زماني مربوط به ليستگيري، ترميم و انتخاب اتاق مطلع شويد كه با كليك بر روي هريك از زيرمنوهاي «اسكان سال آينده» اين اطلاعات دردسترس خواهد بود همچنين از طريق اخبار صفحه اصلي سايت و اطلاعيههاي مندرج در تابلو اعلانات خوابگاه، ميتوانيد اطلاعات لازم را كسب نماييد.

دقت فرمایید اولویت در لیستگیری و انتخاب اتاق با کسانی است که زودتر به سامانه مراجعه نمایند. همچنین برنامه زمانی برای **دانشجويان سنوات عادي و تمام متفاوت بوده و به صورت مجزا نمايش داده ميشود** 

امکان دارد برنامه زمانی لیستگیری از چندماه قبل بر روی سامانه قرار داده شود به همین منظور توصیه میگردد دانشجویان محترم **در ايام نزديك به ليستگيري، حتماً دوباره اين برنامه را كنترل نمايند.** 

دانشجوياني كه تمايل دارند در سال تحصيل آينده با يكديگر هماتاقي باشند، از ميان خود يك نفر را بهعنوان سرليست انتخاب كرده و اين شخص با مراجعه به زيرمنوي «ليست من» از منوي «اسكان سال آينده»، اقدام به دعوت از هماتاقيهاي آينده خود در سامانه مينمايد.

فرد سرليست پس از مراجعه به زيرمنوي «ليست من» و مطالعه دقيق قوانين و ضوابط در ابتداي صفحه، از كادر سبز پايين صفحه، ليست با تعداد نفرات موردنظر را انتخاب مينمايد.

دقت فرمایید مطالعه قوانین کلی اسکان و ضوابط اسکان هر خوابگاه الزامی بوده و مسئولیت آن برعهده دانشجو میباشد.

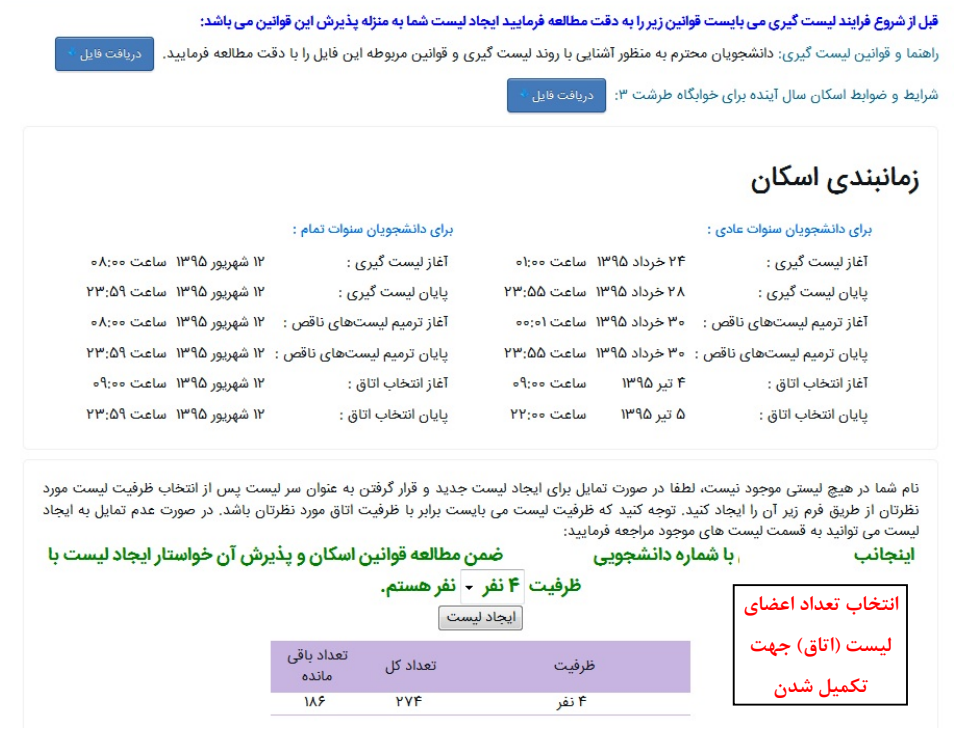

در مثال ارايه شده در شكل بالا، در خوابگاه طرشت 3 تنها امكان ايجاد 274 ليست 4 نفره وجود داشته كه از اين تعداد 186 ليست، باقيمانده است. اگر در خوابگاهي تعداد باقيمانده يك نوع ظرفيت اتاق، صفر باشد به اين دليل است كه اين اتاقها توسط افرادي كه سريعتر به سامانه مراجعه كردهاند، تكميلشده است و ديگر قابل انتخاب نبوده و سرليست تنها قادر به ارايه ليست اتاق با ظرفيتهاي باقيمانده مے باشد. دقت فرمایید سامانه باتوجه به مقطع و سال ورودی تنها بخشی از اتاقها را که قبلاً توسط سرپرست و طبق اطلاعیه ضوابط اسکان **مشخص شده است، نمايش ميدهد.** 

تاكيد ميگردد ملاك در اولويت انتخاب ظرفيت ليست، سرعت در زمان مراجعه به سامانه (در بازه زماني ليستگيري) بوده و اسكان فعلي در يك اتاق، اولويتي ايجاد نميكند. به طور مثال امكان دارد سه دانشجو كه در حال حاضر در اتاق 3 نفره اسكان دارند بهعلت مراجعه ديرهنگام به سامانه و تكميل ليستهاي 3 نفره، مجبور به ارايه ليست 4نفره و انتقال به اين اتاق براي سال آينده باشند.

در ادامه با زدن دكمه «**ايجاد ليست»** به مرحله بعد (شكل زير) ميرويم.

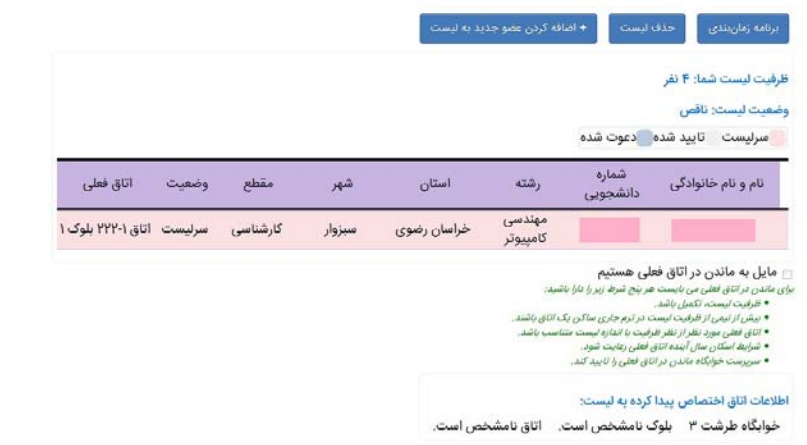

اگر در اين مرحله پيغام «**شما اجاره بها خوابگاه را پرداخت نكردهايد.**» مشاهده نموديد بايد به سرپرست خوابگاه مراجعه و فيش بانكي پرداختي اجاره بها و يارسيد اينترنتي را ارايه نماييد تا ايشان وضعيت پرداخت شما را تعيين نموده و دسترسي شما براي ليستگيري مجاز گردد.

دقت فرمایید همه دانشجویان قبل از ایجاد لیست، برای تعیین وضعیت پرداخت و ایجاد دسترسی به لیستگیری، بایستی به **سرپرست خوابگاه مراجعه كنند.** 

همانطور كه در شكل مشخص شده است، مشخصات شما به عنوان سرليست نشان داده شده است كه ميتوانيد با انتخاب گزينه «**اضافه كردن عضو جديد به ليست**»، اقدام به دعوت از ساير هماتاقيها نماييد. براي مثال اگر در مرحله قبل اتاق 4 نفره انتخاب شده باشد بايد غير از فرد سرليست، 3 نفر نيز به ليست دعوت شوند. پس از تاييد دعوت توسط اين افراد، ليست تكميل شده محسوب ميگردد و در غير اين صورت، ليست ناقص مانده و اگر در ترميم هم تكميل نشود در نهايت توسط سرپرست تكميل ميگردد.

سرليست با وارد نمودن شماره دانشجويي هماتاقيها (شكل زير)، آنها را به عضويت در ليست دعوت مينمايد (البته اين افراد نيز ً قبلا بايد اجاه بها خوابگاه را پرداخت و براي مشخص نمودن وضعيت پرداخت خود در سامانه به سرپرست خوابگاه مراجعه كرده باشند).

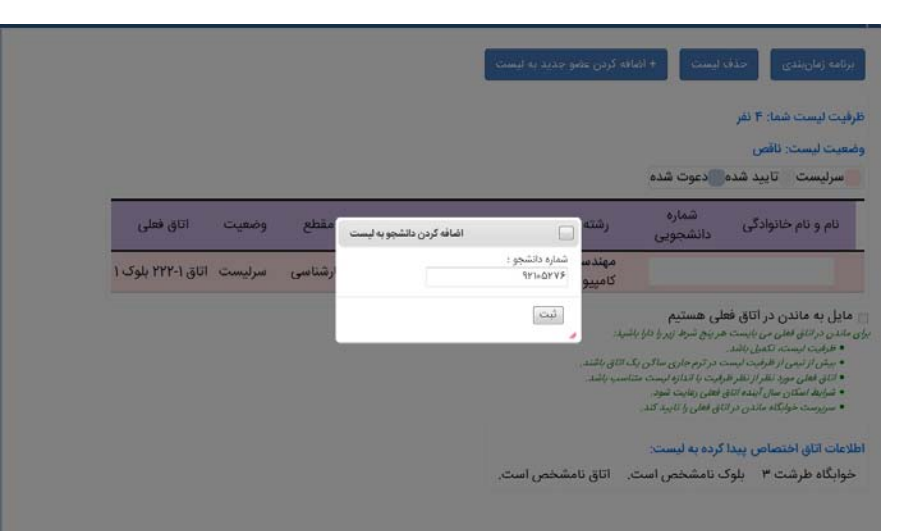

در اين هنگام رنگ زمينه اسامي دانشجويان به صورت خاكستري پررنگ در ليست ظاهر ميشود.

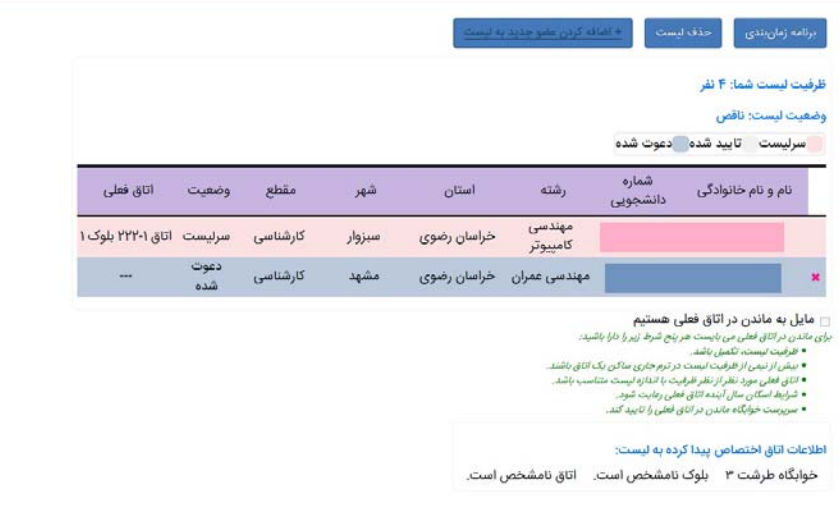

دقت فرمایید باتوجه به محدودیتهایی که توسط سرپرست خوابگاه تعیین میشود (به طور مثال الزام به هماتاقی بودن ورودیهایی از یک سال مشخص)، شما قادر به انتخاب هر فردی به عنوان هم|تاقی نبوده و سامانه هشدارهای لازم را در این زمینه به شما نشان **خواهد داد.** 

دقت فرمایید در صورتی که سامانه باتوجه به محدودیتهای تعریف شده، اجازه دعوت از فردی را به سرلیست نمیدهد ولی بنابه دلایل خاصی (اقوام درجه یک، بیماری، دانشجویان دورشتهای، دانشجویان ۵ ترم مجاز بعضی از رشتهها) ضرورت غیر از این را ایجاب مینماید، سرلیست بایستی لیست را در این مرحله به صورت ناقص باقی گذاشته و با مراجعه به سرپرست و ذکر دلایل مربوطه، پیگیریهای لازم را انجام دهد. شایان ذکر است در صورت عدم موافقت، لیست بایستی روال عادی خود را طی نماید.

بعد از اين مرحله هريك از دانشجويان دعوت شده به ليست ميتوانند وارد سامانه شده و از منوي «**اسكان سال آينده»**، زيرمنوي «**دعوتنامهها»،** دعوت سرليست را مشاهده نموده و در صورت موافقت، آن را تاييد نمايند (اين دعوت در قسمت پيامهاي سامانه نيز به اطلاع افراد دعوت شده ميرسد).

دقت فرمایید تا زمانی که تمام افراد دعوتشده به لیست، این دعوت را تایید نکرده باشند، لیست تکمیل شده محسوب نمیگردد.

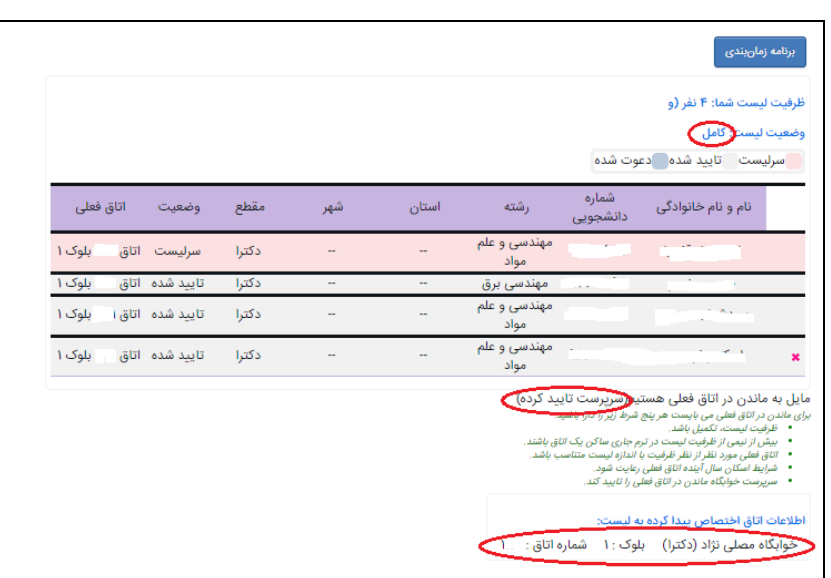

پس از تاييد دعوت توسط تمام افراد دعوتشده، (همانطور كه شكل بالا نشان داده شده) وضعيت ليست به كامل تغيير يافته و رنگ زمينه اسم افراد نيز به خاكستري كمرنگ تغيير مييابد.

اكنون اگر سرليست مايل باشد و با فرض دارا بودن تمامي شروط ذكر شده در زير ليست (مشخص شده با رنگ سبز)، ميتواند تيك مربوط «**مايل به ماندن در اتاق فعلي هستم»** را انتخاب نمايد.

دقت فرمایید تطابق با شرایط ذکر شده، توسط سامانه کنترل گردیده و در صورت عدم تطابق، امکان انتخاب میسر نخواهد بود.

دقت فرمایید امکان انتخاب گزینه «ماندن در اتاق فعلی»، فقط تا پایان زمان ترمیم میسر خواهد بود.

دقت فرمایید پس از انتخاب «گزینه ماندن در اتاق فعلی»، این موضوع بایستی حتما توسط سرپرست خوابگاه تایید گردد. در نتیجه حتماً قبل از شروع زمان انتخاب اتاق، سامانه را کنترل کنید تا در صورت تایید نشدن درخواست از سوی سرپرست خوابگاه، **بهصورت عادي اقدام به انتخاب يك اتاق ديگر نماييد.** 

بعد از تاييد سرپرست خوابگاه براي ماندن شما در اتاق فعلي، نام اتاق شما براي سال آينده در قسمت پايين صفحه نمايش داده ميشود (شكل بالا).

سرليست ميتواند از طريق منوي «**اسكان سال آينده»** و سپس انتخاب «**دانشجويان بدون ليست»** و «**ليستهاي موجود»،** اقدام به دعوت از دانشجويان بدون ليست كند يا درخواست ادغام با ليستهاي ناقص ديگر را دهد تا بعد از تاييد دانشجوي مورد نظر يا ِ سرليست ليست ثانويه (در خصوص ادغام)، عمليات الحاق صورت گيرد.

علاوه بر اين، هر فرد بدون ليست نيز ميتواند از منوي «**اسكان سال آينده»** و سپس انتخاب «**ليستهاي موجود»،** تقاضاي ورود به ليستهاي ناقص را بنمايد، كه در صورت تاييد سر ليست، اين امر صورت ميپذيرد.

دقت نمایید که تا آخرین لحظه از بازه زمانی لیستگیری، امکان تغییرات (حذف و اضافه افراد) لیست وجود دارد ولی پس از پایان **زمان ليستگيري و در زمان ترميم، امكان تغيير نفرات در ليستهاي كامل وجود نخواهد داشت.** 

در حقيقت زمان ترميم مختص به ليستهاي ناقص ميباشد تا اينكه تا حد ممكن تعداد افراد موجود در آنها تكميل گردد و به محض تكميل، ديگر امكان تغيير در آنها وجود نخواهد داشت.

**بعد از پايان ترميم، سرپرست خوابگاه مي باست افراد بدون ليست و ليستهاي ناقص را تجميع نمايد.** 

در مرحله آغاز انتخاب اتاق، به ليستهاي كاملي كه تمايل ندارند در اتاق قبلي خود بمانند يا شرايط ماندن در اتاق قبلي را نداشتهاند (عدم تاييد توسط سرپرست) يك زمان بهصورت رندم اختصاص داده ميشود كه زمان رندم هر ليست در بالاي صفحه «ليست من» قابل مشاهده است.

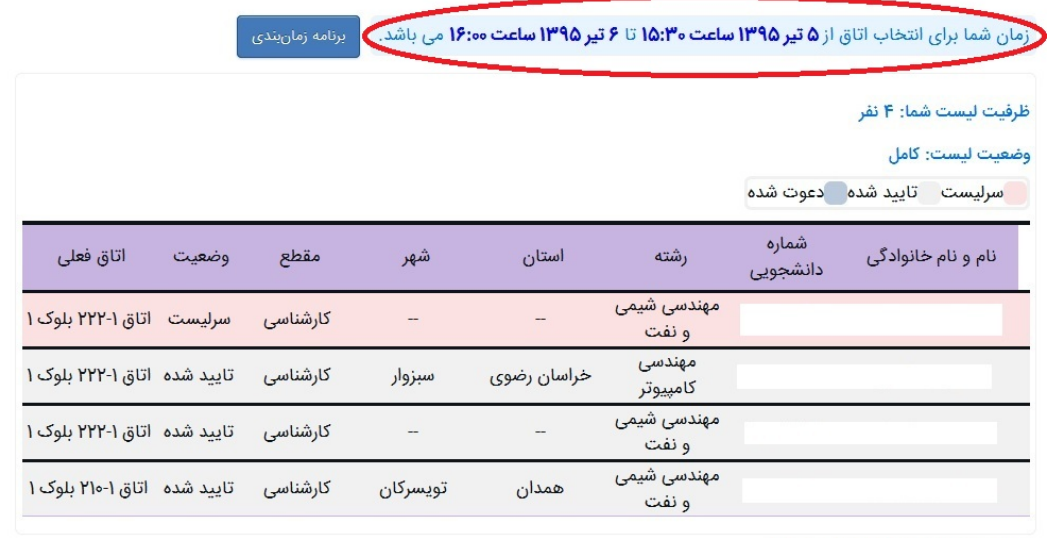

ے مایل به ماندن در اتاق فعلی هستیم

- 
- س .<br>برای ماندن در اتاق فعلی می بایست هر پنج شرط زیر را دارا باشید:<br>● ظرفیت لیست، تکمیل باشد .
- بیش از نیمی از ظرفیت لیست در ترم جاری ساکن یک اتاق باشند. ● اتاق فعلی مورد نظر از نظر ظرفیت با اندازه لیست متناسب باشد.
	- شرایط اسکان سال آینده اتاق فعلی رعایت شود.<br>• شرایط اسکان سال آینده اتاق فعلی رعایت شود.<br>• سرپرست خوابگاه ماندن در اتاق فعلی را تایید کند.
		-
		-

اطلاعات اتاق اختصاص پیدا کرده به لیست:

خوابگاه طرشت ٣ \_ بلوک نامشخص است. \_ اتاق نامشخص است.

سرليست ميبايست در زمان رندم تعيين شده، وارد سيستم شده و از ميان ليست اتاقهاي قابل اسكان، اتاق مورد علاقه خود را انتخاب كنند.

 $\Gamma$ 

**دقت فرماييد انتخاب اتاق فقط توسط سرليست قابل انجام است.** 

ذکر این نکته ضروری است که هر بازه زمانی رندم، شامل چند لیست میشود و اولویت انتخاب اتاق در این بازه، با سرلیستهایی **است كه سريعتر وارد سامانه شوند.** 

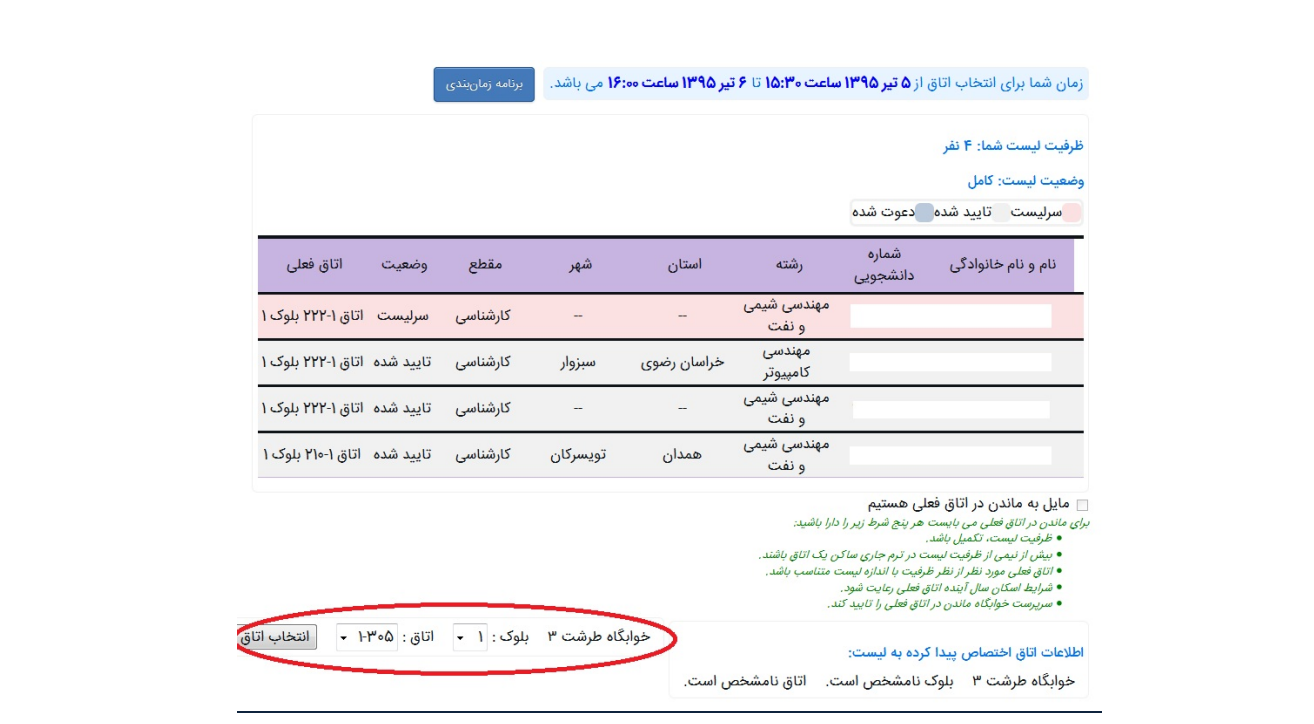

دقت فرمایید امکان مشاهده تمامی اتاقها برای تمامی لیستها وجود نداشته و تنها اتاقهایی که قابلیت اسکان برای آن لیست **مشخص را داشته باشند (باتوجه به تعريف سرپرست)، قابل انتخاب هستند.** 

بعد از تعيين اتاق مورد نظر و فشردن دكمه «انتخاب اتاق»، اطلاعات اتاق تخصيص پيدا كرده به ليست، در پايين صفحه نمايش داده ميشود.

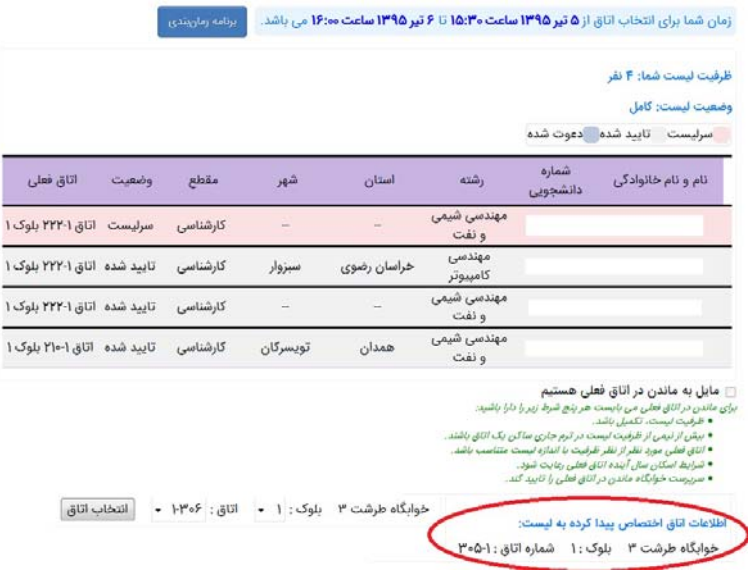

دقت فرمایید تا پایان زمان انتخاب اتاق ، امکان تغییر اتاق (از بین اتاقهای باقیمانده) وجود خواهد داشت.

دقت فرمایید که سرپرست امکان تغییر اتاق انتخاب شده توسط افراد را دارد که در این صورت، مشخصات اتاق جدید در اطلاعات **اتاق تخصيص يافته قابل مشاهده خواهد بود.** 

**در پايان يادآور ميگردد در صورت بروز هرگونه مشكل و موارد پيشبينينشده، ميتوانيد به سرپرست خوابگاه مراجعه نماييد.**

اداره امور خوابگاهها